## Student access to school email account

Click on this **link** and use your school network login details,

or follow the instructions below.

- Go to the school website oldfieldschool.com
- Click on Student Area

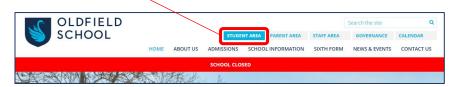

**3** Click on **School email and school access** 

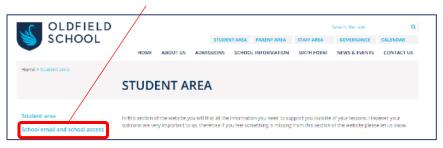

4 Click on link to access Email

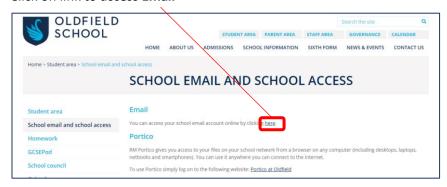

**6** Log in using the same details as you would when you log on to a computer at school.

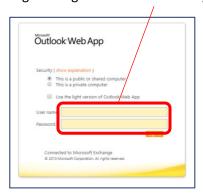

,